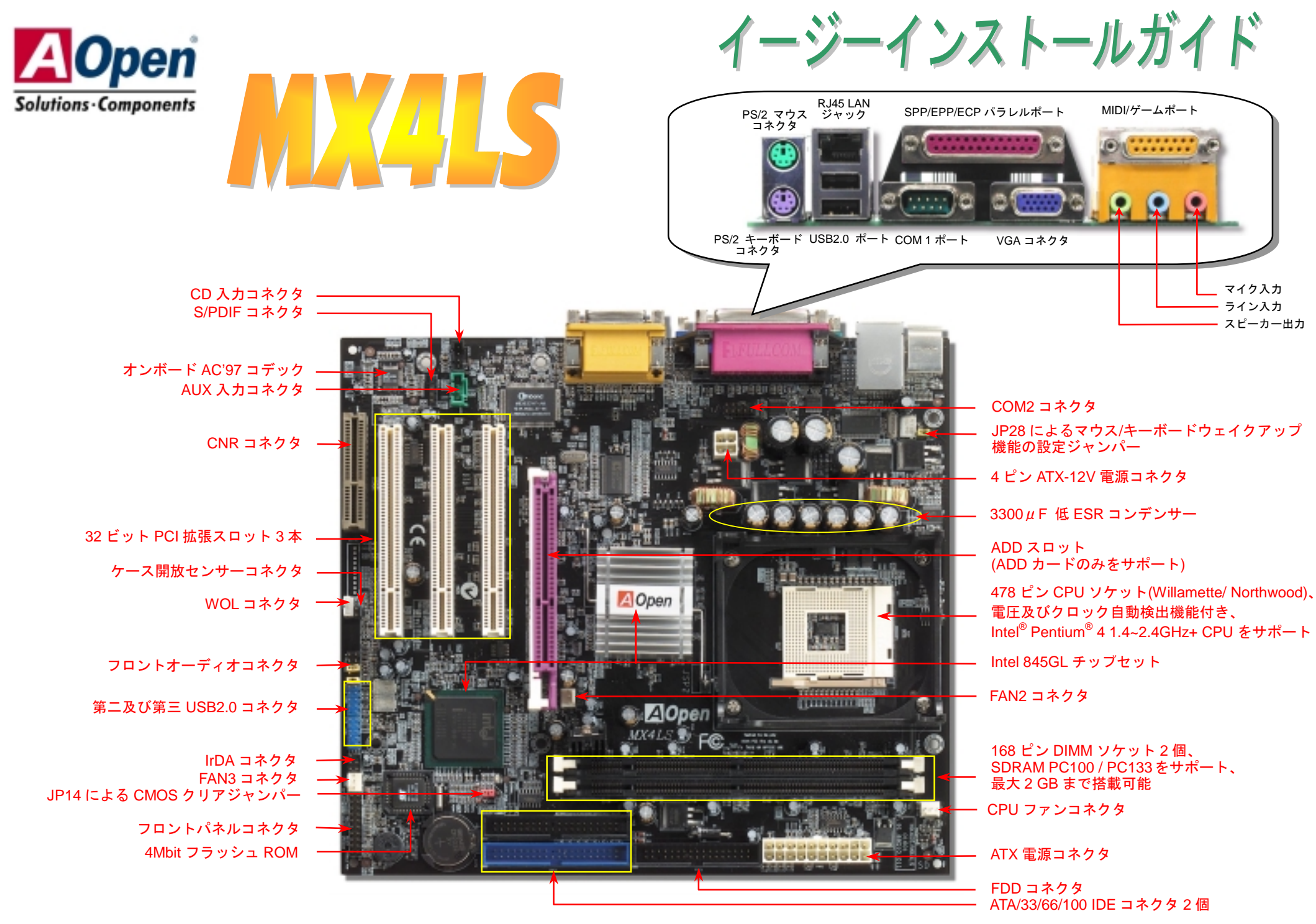

(予告無く仕様変更される場合があります。あらかじめご了承ください。)

インストールの準備

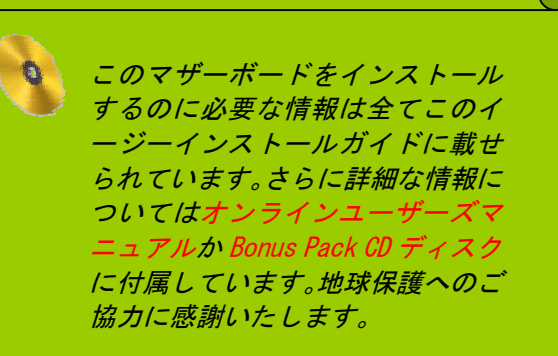

付属品のチェックリスト

マザーボード *1* 枚 当イージーインストールガイド *1* 部 ■ 80 芯線 IDE ケーブル 1 本<br>■ フロッピーディスクドライ<br>■ Bonus Pack CD ディスク<br>■ <del>客線</del>田カード1 枚 フロッピーディスクドライブケーブル *1* 本  *Bonus Pack CD* ディスク *1* 枚 登録用カード *1* 枚

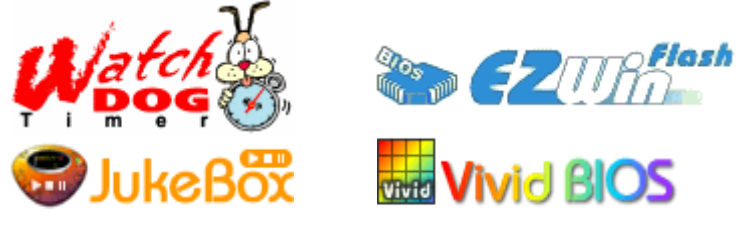

PART NO:  $\overline{DOC}$ , NO: MX4LS-EG-J0208B

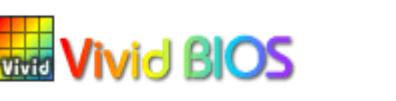

## *1. JP14* による *CMOS* クリア

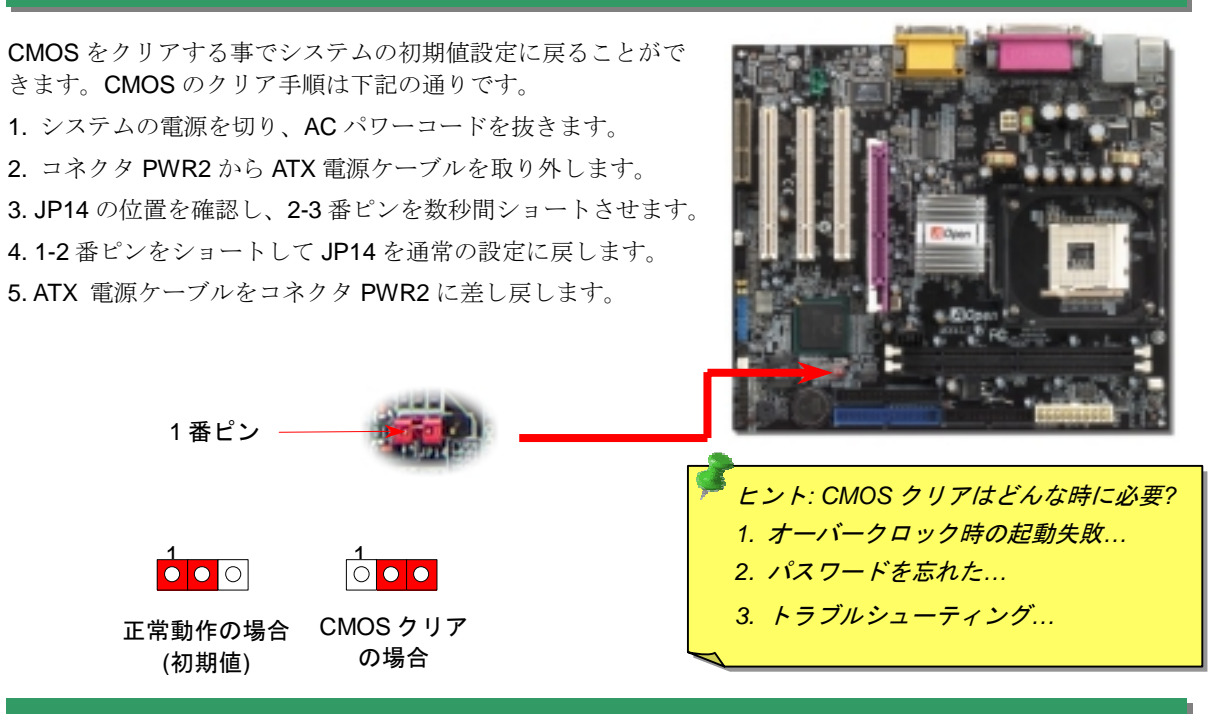

### *2. ATX* 電源コネクタの接続

下図のように、このマザーボードには 20 ピン及び 4 ピン ATX 電源コネクタ各 1 個が装備されています。差 し込む際は向きにご注意ください。20 ピンのコネクタに接続する前に、まず 4 ピン 12V 用コネクタに接続し てください。

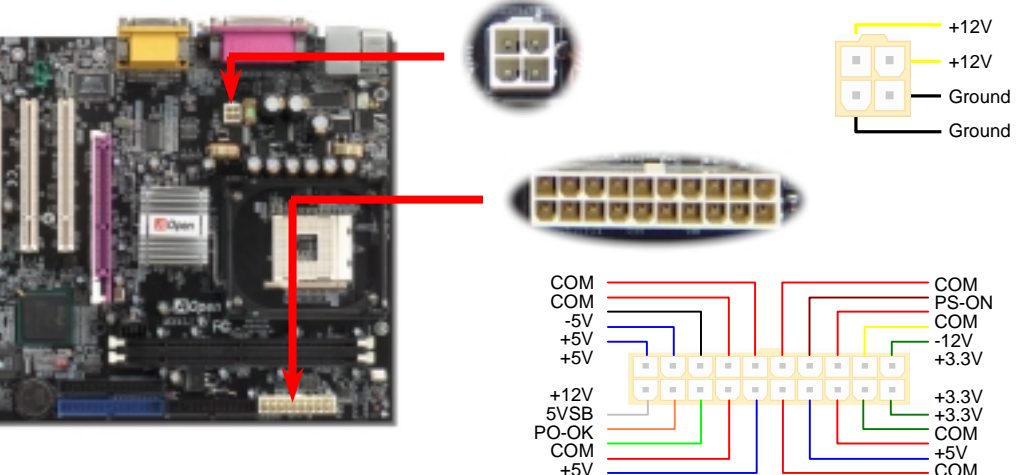

#### *3.*プロセッサのインストール

このソケットはインテルが開発した最新 CPU パッケージである FC-PGA2 をサポートして いますので、他のパッケージの CPU を装着することは不可能です。

CPU ソケットレバー

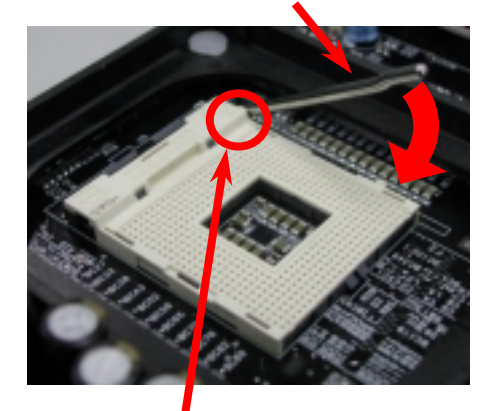

- 1. CPU ソケットレバーを 90 度引き起こし ます。
- 2. ソケットの 1 番ピンの位置及び CPU 上 部の金色の面取り部を確かめてくださ い。1 番ピン及び面取り部を合わせて、 CPU をソケットに差し込みます。
- 3. CPU ソケットレバーを水平に戻します と、CPU のインストールは完了です。

注意:*CPU*ソケットの*1*番ピンと*CPU* の面取り部を合わてインストールしな いと、*CPU*に損傷を与える可能性があ CPU1 番ピン及び面取り部 イングリング トラック しょうかん しょうしょう しょうしゅう

#### *4. CPU* 及びシステムファンのインストール

CPU ファンのケーブルは 3 ピンの CPUFAN コネクタに差し込みます。筐体ファンを使用 される場合は、ケーブルを FAN2 または FAN3 コネクタに差し込むことも可能です。

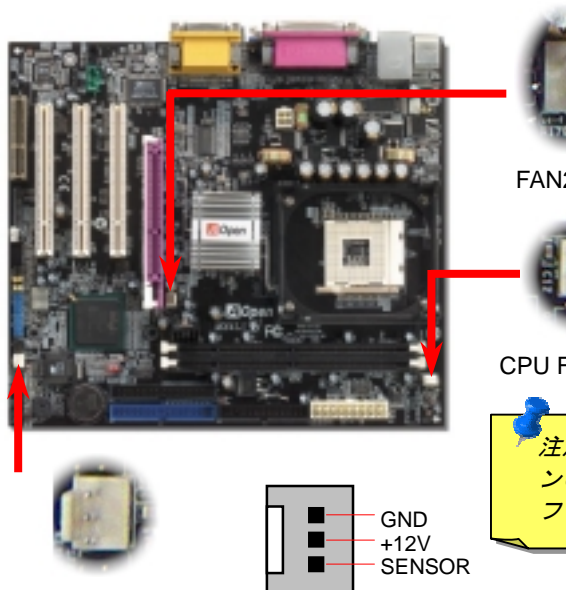

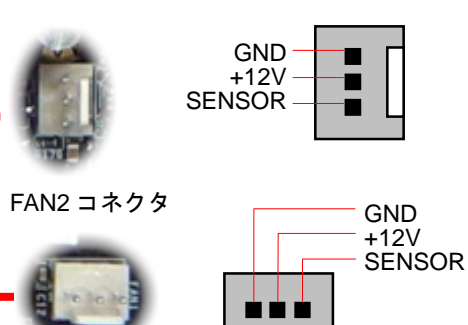

#### CPU Fan コネクタ

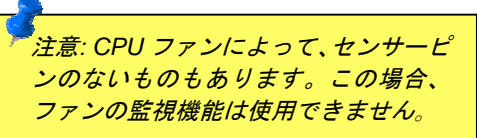

## *5. CPU* 電圧及びクロックの設定

#### **CPU** コア電圧の設定

当マザーボードは CPU VID 機能をサポートしています。CPU コア電圧が自動検出されます。

#### **CPU** クロックの設定

当マザーボードは CPU ジャンパーレス設計で、CPU クロックは BIOS セットアップから設 定できますので、ジャンパースイッチ類は不要です。初期値の設定は「table select mode」 であり、「CPU Host/SDRAM/PCI Clock」項目より FSB を調整することでオーバークロック できます。

BIOS セットアップ <sup>&</sup>gt;クロック/電圧コントロール > CPU スピード設定

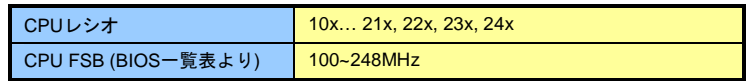

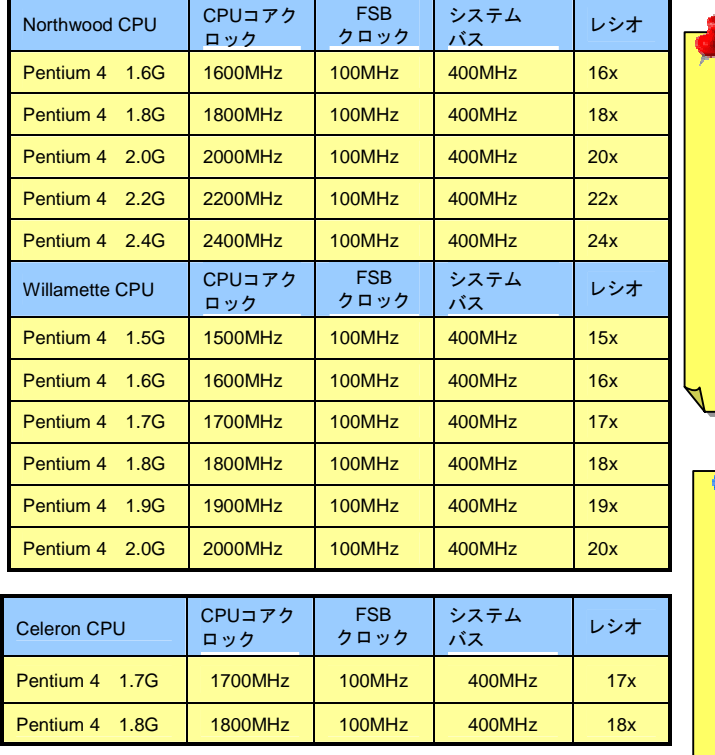

警告*: Intel® 845 GL* チ ッ*プセットは*, 最大 *400MHz(100MHz\*4) FSB* 及 び *66MHz AGP* クロックをサポ ートしています。それ より高いクロック設 定はシステムに重大 な損傷を与える可能 性があります。

注意:最新プロセッ サ の *Northwood* は 自動的にクロック レシオを検出して くれますので、 *BIOS*からクロック レシオを手動調整 することはできな いかもしれません。

### *6. 6* 個の *USB 2.0* コネクタをサポート

このマザーボードはマウス、キーボード、モデムやプリンター等のUSBデバイスを接続す るのに、USB コネクタを六個提供しています。二個はPC99バックパネルにあります。適 切なケーブルで他のUSBコネクタをケースのバックパネルやフロントパネルに接続するこ とが可能です。

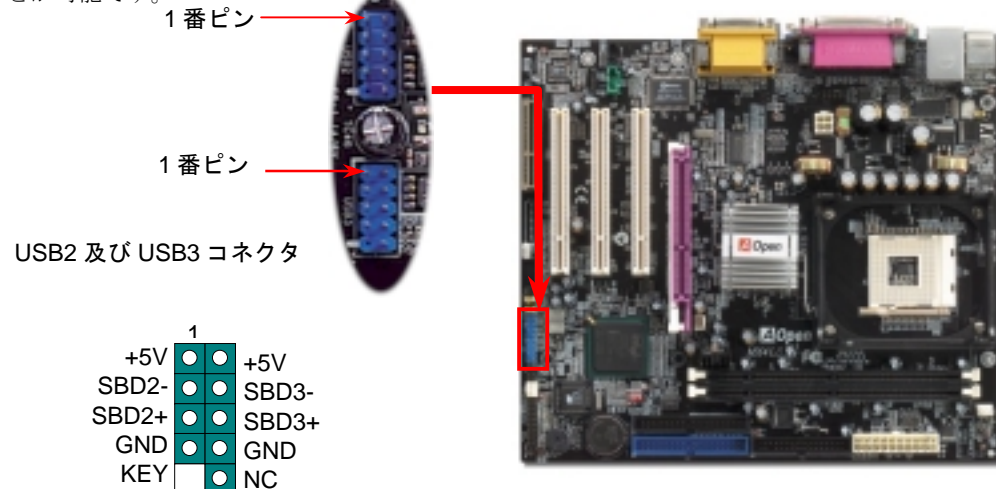

*7. JP28*キーボード*/*マウスウェイクアップ機能の設定ジャンパー *9. IrDA* コネクタの接続

当マザーボードにはキーボード/ マウスウェイクアップ機能が備わっています。ジャンパー JP28 により、マザーボードに接続されたキーボードやマウス操作によりシステムがサスペ ンドモードからリジュームする機能のオン・オフが可能です。工場出荷時のデフォルト設定 では "オフ"(1-2)になっており、ジャンパーを 2-3 に設定するとこの機能がオンになります。

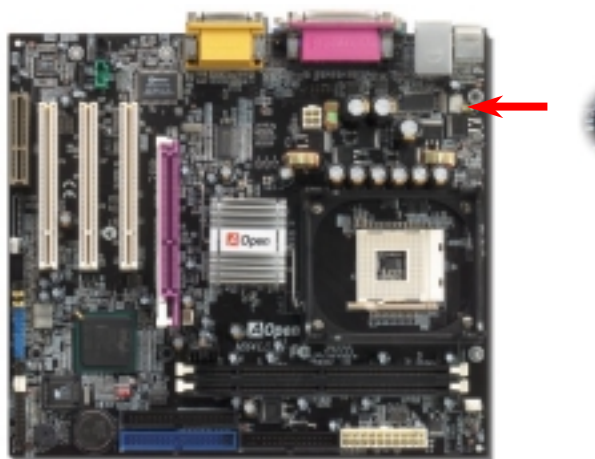

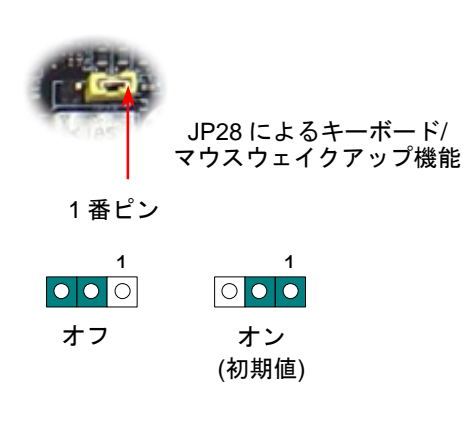

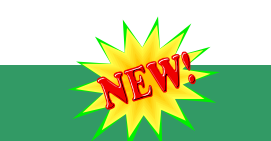

#### *8. S/PDIF* コネクタ

S/PDIF (Sony/Philips デジタルインタフェース)は最新のオーディオ転送ファイル形式で、ア ナログに取って代わるデジタルオーディオを光ファイバー経由で楽しめます。図示されてい るように S/PDIF 出力は 2 つあり、一方は大部分の消費型オーディオ製品に対応する RCA コネクタ、他方はより高品質のオーディオに対応する光コネクタです。専用オーディオケー ブルにより、SPDIF コネクタと別<sup>の</sup> S/PDIF デジタル出力をサポートする S/PDIF オーディ オモジュールを接続します。ただし、S/PDIF デジタル出力の長所を最大限活かすにはモジ <sup>ュ</sup>ールの SPDIF 出力を SPDIF デジタル入力対応スピーカーに接続する必要があります。

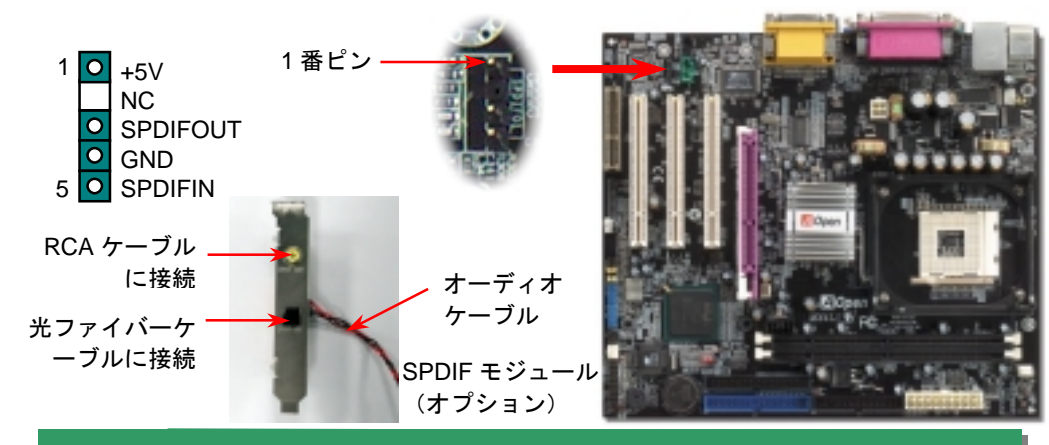

IrDA コネクタはワイヤレス赤外線モジュールの設定後、Laplink や Windows95 Direct Cable Connection 等のアプリケーションソフトウェアと併用することで、ユーザーのラッ プトップ、ノートブック、PDA デバイス、プリンタ間でのデータ通信をサポートします。 このコネクタは HPSIR (115.2Kbps, 2m 以内)および ASK-IR (56Kbps)をサポートします。 IrDA コネクタに赤外線モジュールを差し込んで、BIOS セットアップの UART モードで正 しく設定してください。IrDA コネクタを差す際は方向にご注意ください。

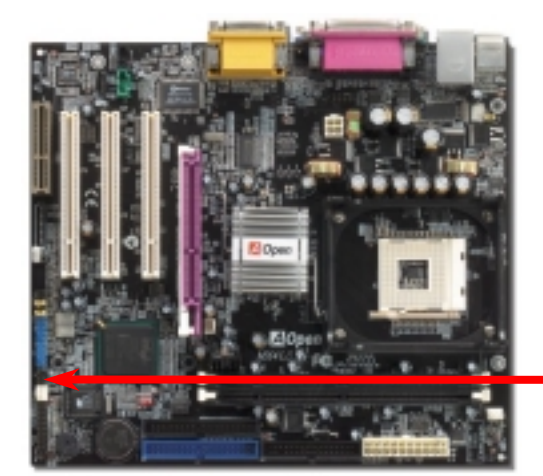

IrDA コネクタ 1  $\sqcap$  KEY +5V OOO GND IR\_TX OO IR\_RX  $NC$   $|O|$ 

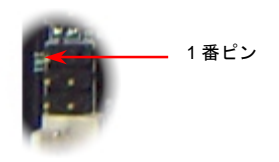

### *10.* フロントオーディオコネクタ

ケースのフロントパネルにオーディオポートが設定されている場合、オンボードオーディ オからこのコネクタを通してフロントパネルに接続できます。なお、ケーブルを接続する 前にフロントパネルオーディオコネクタから 5、6、9、10 番のジャンパーキャップを外し てください。フロントパネルにオーディオポートがない場合は 5、6、9、10 番の黄色いキ ャップを外さないでください。

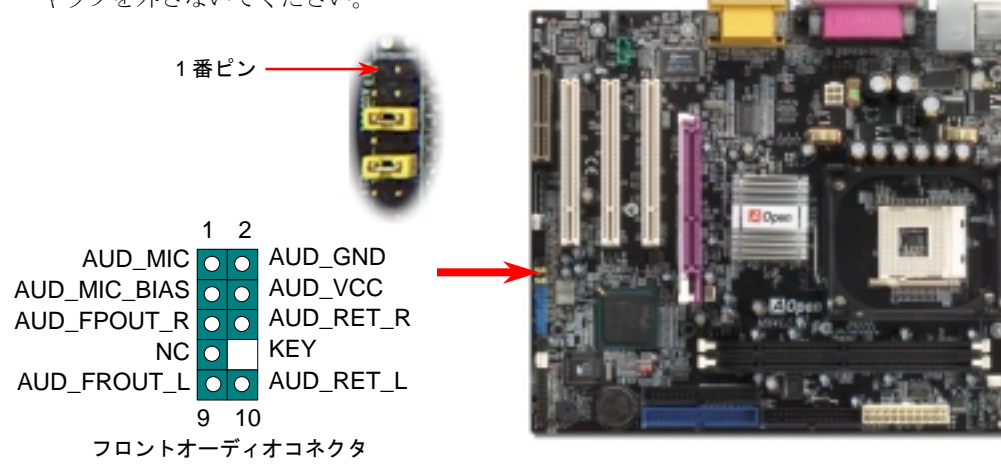

#### *11.* オンボードの *10/100 Mbps LAN* 機能 *13. LAN* ドライバのインストール

サウスブリッジにはファーストイーサネットコントローラが統合されて、オフィスや家庭 用 10/100M bps イーサネットを提供しています。イーサネット RJ45 コネクタは USB <sup>コ</sup> ネクタの上にあります。緑<sup>の</sup> LED はリンクモードを表示します。ネットワーク接続中に 点灯しますが、データ転送中に点滅します。オレンジの LED は転送モードを表示し、 100Mbps モードでデータを転送している際に点灯します。この機能をオフにするには、 BIOS を通して調整すればいいです。

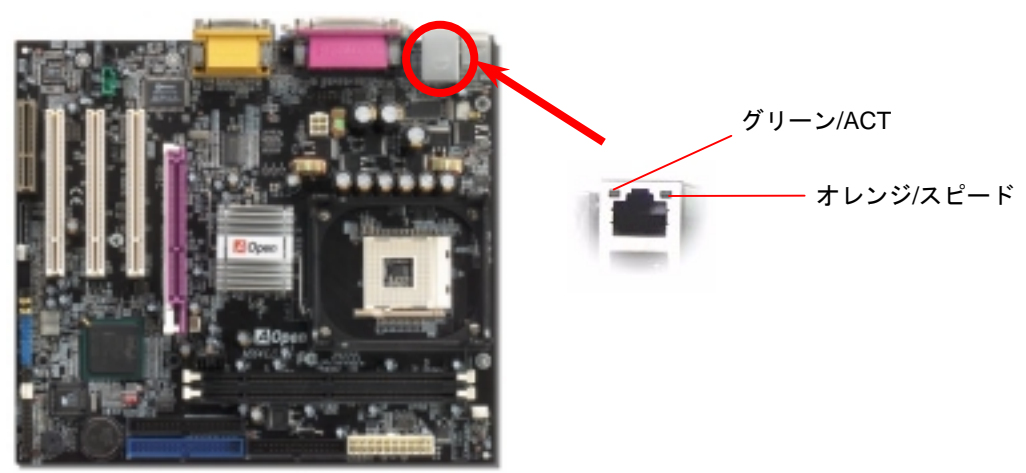

#### *12.* フロントパネルコネクタの接続

電源 LED、キーロック、スピーカー、電源、リセットスイッチのコ ネクタをそれぞれ対応するピンに差してください。BIOS セットアッ プで"Suspend Mode" の項目をオンにした場合は、ACPI 及び電源の LED がサスペンドモード中に点滅します。

お持ち<sup>の</sup> ATX 筐体における電源スイッチのケーブルを確認してくだ さい。これはフロントパネルから出ている 2-ピンメスコネクタです。 このコネクタを SPWR と記号の付いたソフトウェア電源スイッチコ

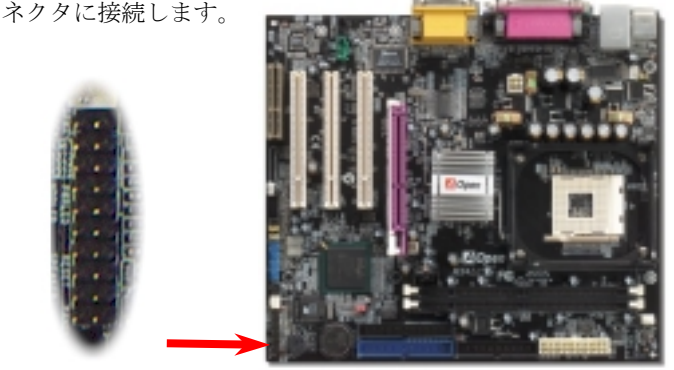

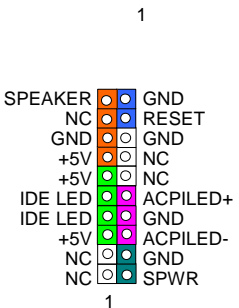

当マザーボードに搭載されている ICH4 には Intel® 10/100Mbps LAN コントローラが統合され ています。LAN ドライバは Bonus Pack CD ディスクに収録されています。

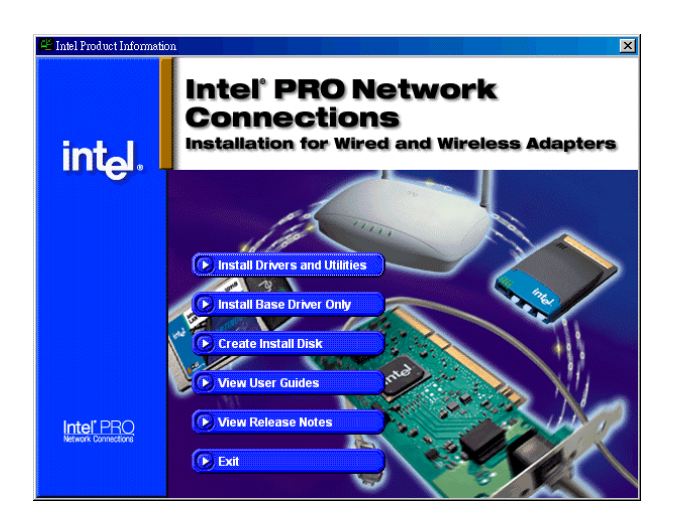

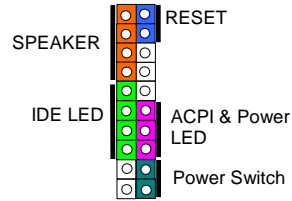

#### *14.* 電源投入及び *BIOS* セットアップのロード

**Del** 

ジャンパー設定およびケーブル接続が正しく行われたら、システムに電源を入 れて、POST (電源投入時の自己診断) 実行中に<Del>キーを押すと、BIOS <sup>セ</sup> ットアップに入ります。最適なパフォーマンスを実現するには"Load Setup

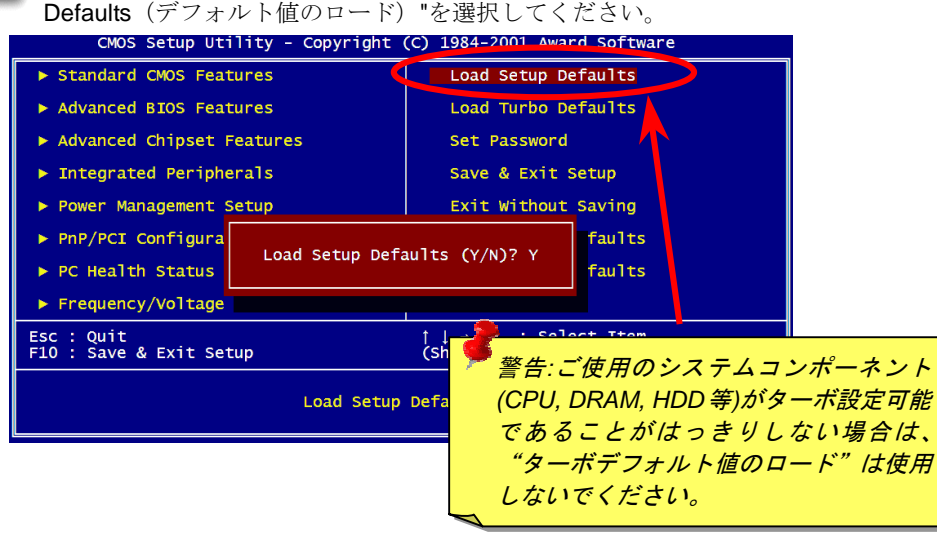

#### *15. AOpen Bonus Pack CD*

Bonus CD ディスクのオートラン機能を利用できます。ユーティリティとドライバを指定 し、モデル名を選んでください。

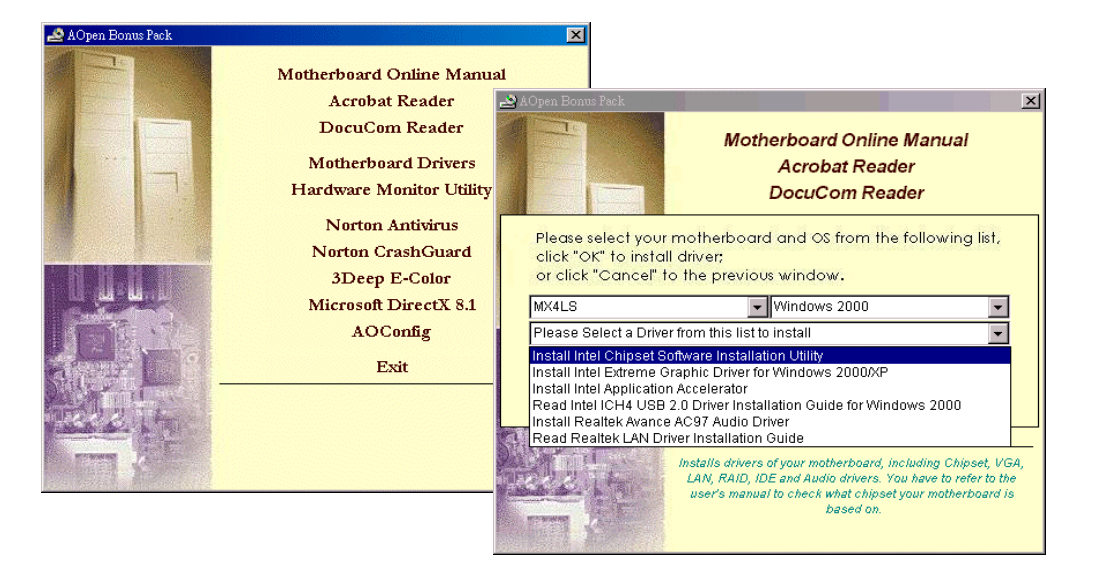

## *16.* オンボードサウンドドライバのインストール

このマザーボードには AC97 サウンドコデックが装備されています。オーディオドライバは Bonus Pack CD ディスクオートランメニューから見つけられます。

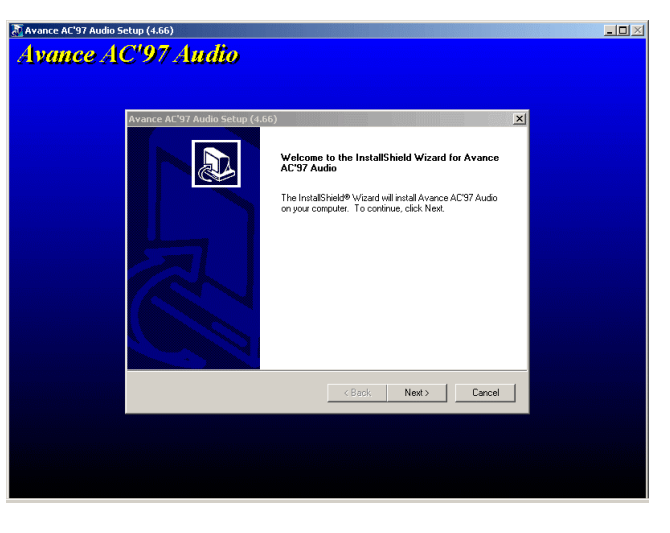

### *17. Windows* 環境における *BIOS* のアップグレード

下記の手順に従って、EzWinFlash で BIOS のアップグレードを完了してください。アップ グレードを開始する前に、必ず全てのアプリケーションを終了してください。

- 1. AOpen の公式ウェッブサイト(http://www.aopen.com)から最新の BIOS パッケージ zip ファイルをダウンロードします。
- 2. Windows において、WinZip (http://www.winzip.com)で BIOS パッケージ(例えば、 WMX4LS102.ZIP)を解凍します。
- 3. 解凍したファイルをフォルダに保存します。たとえば、WMX4LS102.EXE 及び WMX4LS102.BIN.です。
- 4. WMX4LS102.EXE をダブルクリックしたら、EzWinFlash はご使用のマザーボードのモ デルネーム及び BIOS バージョンを検出します。BIOS が間違ったら、フラッシュ操作を 続行することはできません。
- 5. 主要メニューから好みの言語を選択し、「フラッシュ開始」をクリックしたら BIOS アッ プグレードが開始します。
- 6. EzWinFlash はアップグレード作業を自動的に完了します。完了後、ポップアップダイ アログボックスからコンピュータを再起動するよう聞いてきますので、「はい」をクリッ クして Windows を再起動します。
- 7. POST 時に<Del>キーを押してBIOS セットアップを起動します。"Load Setup Defaults" を選び、"Save & Exit Setup(保存して終了)します。これで完了です。

フラッシュ処理の際は表示がない限り、絶対に電源を切らないで下さい!!

# トラブルシューティング

システム起動時に何らかの問題が生じた場合は、以下の手順で問題を解決 してください。

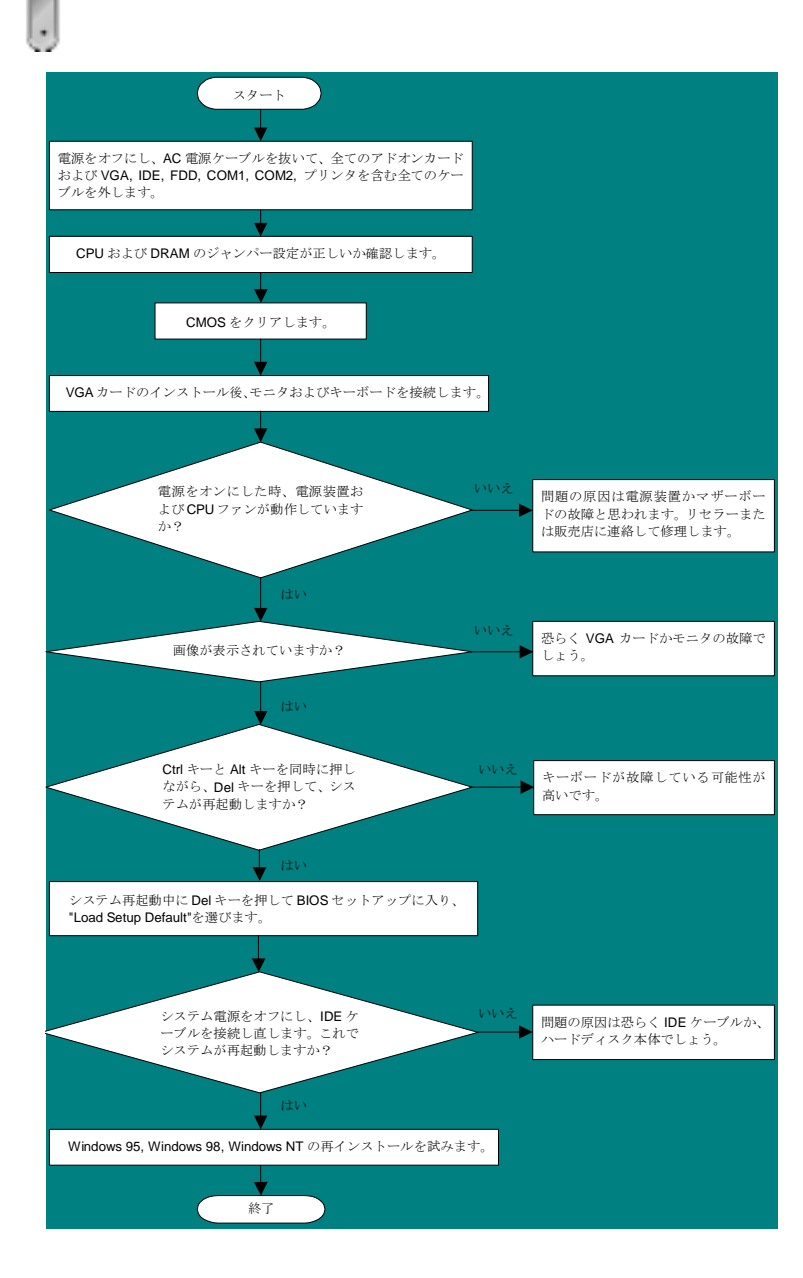

## パーツナンバー及びシリアルナンバー

パーツナンバー及びシリアルナンバーがバーコードラベルに印刷されています。バーコ ードラベルは包装の外側、ISA/CPU スロットまたは PCB のコンポーネント側にありま す。以下は一例です。

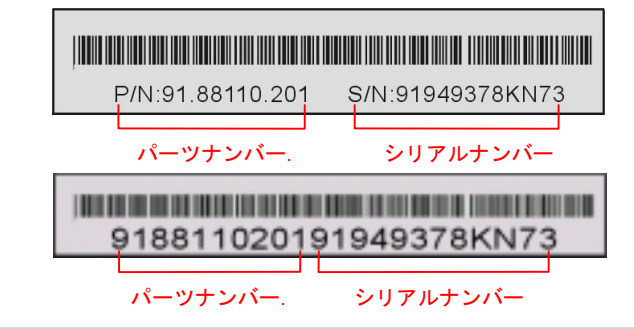

P/N: 91.88110.201 がパーツナンバーで、S/N: 91949378KN73 がシリアルナンバーです。

### モデルネーム及び *BIOS* バージョン

モデルネーム及び BIOS バージョンがシステム起動時の画面(POST 画面)の左上に表示 されます。以下は一例です。

**MX4LS R1.00** Mar. 15. 2002 AOpen Inc.

Award Plug and Play BIOS Extension v1.0A Copyright © 2002, Award Software, Inc.

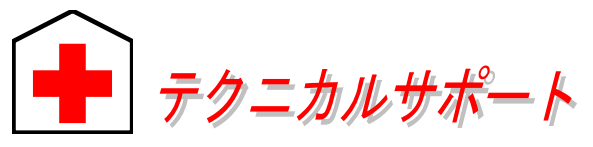

#### お客様各位へ

この度は、AOpen 製品をお買い上げいただきまして誠にありがとうございます。 お客様への最善かつ迅速なサービスが弊社の最優先するところでございます。し かしながら、毎日世界中から E メール及び電話での問い合わせが無数であり、全 ての方に遅れずにサービスをご提供いたすことは極めて困難でございます。弊社 にご連絡になる前に、まず下記の手順で必要な解決法をご確認になることをお勧 めいたします。皆様のご協力で、より多くのお客様に最善のサービスをご提供し ていただけます。

皆様のご理解に深く感謝を申し上げます!

AOpen テクニカルサポートチーム一同

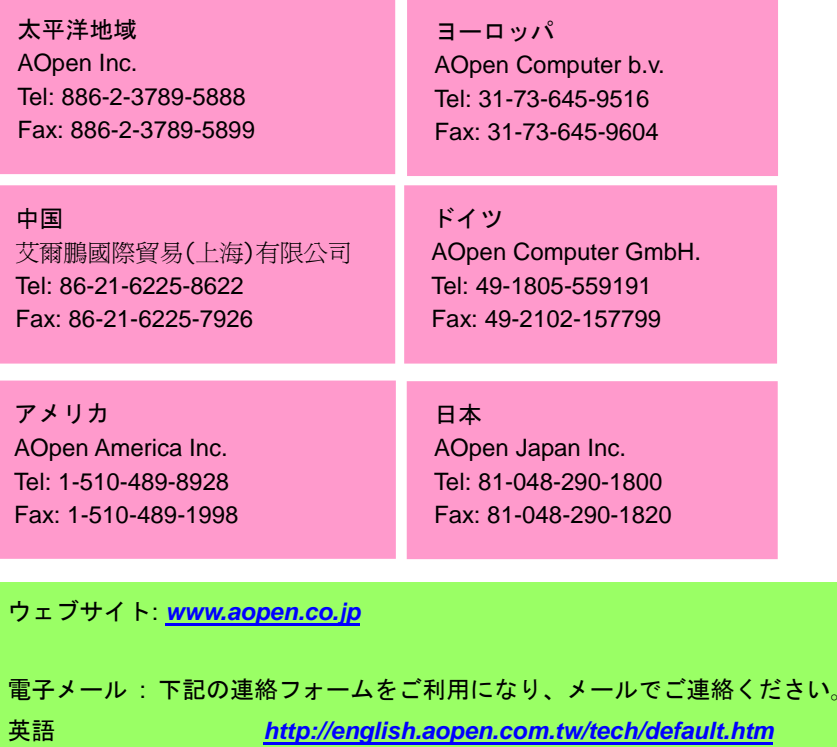

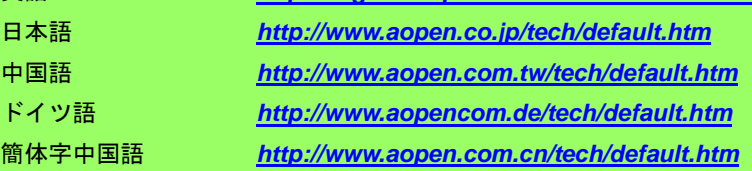

オンラインマニュアル: マニュアルを注意深くお読みになり、ジャンパー設 定及びインストール手順が正しく行われることを確認してください。<br>**http://www.aopen.co.jp/tech/download/manual/default.htm** 

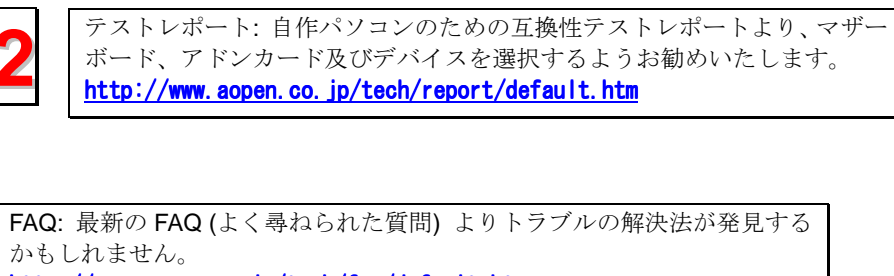

http://www.aopen.co.jp/tech/faq/default.htm

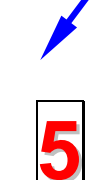

**4**

**6**

**3**

ソフトウエアのダウンロード: アップデートされた最新 BIOS、ユーティリ ティ及びドライバをチェックして取得してください。 http://www.aopen.co.jp/tech/download/default.htm

<sup>ニ</sup>ュースグループ: コンピュータの専門家によりポストされたニュースで す。勉強をかねて討論に気軽に参加してください。 http://www.aopen.co.jp/tech/newsgrp/default.htm

> 販売店及びリセラーへのご連絡: 弊社は当社製品をリセラー及び SI を経由 して販売しております。彼らはお客様のパソコン状況をよく知り、弊社より 効率的にトラブルを解決することができます。彼らのサービス次第、お客様 が彼らに別の製品を購入する意思が大きく左右されます。

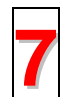

弊社へのご連絡: 弊社までご連絡になる前に、システムに関する詳細情報及 びエラー状況を確認して、必要に応じてご提供を求められる場合もありま す。パーツナンバー、シリアルナンバー及び BIOS バージョンなどの情報提 供も非常に役に立ちます。